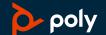

# Voyager 8200 UC

User Guide

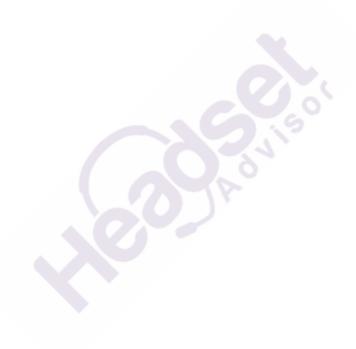

### **Contents**

## Questions? Click to Live Chat

```
Headset overview 3
  Be safe 3
  USB Bluetooth adapter 3
Connect and pair 5
  Connect to PC 5
  Configure for media 5
  Pair to mobile device 5
  Pair mode 6
  Pair USB adapter again 6
  NFC pairing
Load software 7
The Basics 8
  Power on/off 8
  Fit 8
  Volume 8
  Make/Take/End Calls 8
  Interact with Microsoft softphone
  Play/pause music 9
  Track selection 9
  Voice control 9
  Charge
More Features 11
  Select language 11
  Use sensors 11
  ANC 12
  OpenMic 12
  Change headset settings 12
  Caller Announcement (mobile phone only) 12
Update firmware 13
  Headset recovery
Troubleshooting 14
Support 16
```

### Headset overview

## Questions? Click to Live Chat

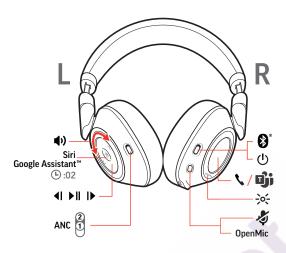

| <b>(1)</b>             | Volume dial                                                                                                    |
|------------------------|----------------------------------------------------------------------------------------------------|
| voice                  | Voice control: Siri, Google Now <sup>™</sup> , Cortana                                                                                                    |
| <b>4</b> I             | Play previous track*                                                                                                    |
| ▶II                    | Play/pause*                                                                                                    |
| <b>I</b> ▶             | Skip to next track*                                                                                                    |
| ANC                    | Active Noise Cancelling                                                                                                    |
| OpenMic                | Hear surroundings                                                                                                    |
| 4                      | Mute                                                                                                    |
| ->o<-                  | Headphone LEDs                                                                                                    |
| <b>\</b> / <b>ij</b> i | Call button/Press to interact with Microsoft Teams (app required)                                                                                                    |
| O                      | Power                                                                                                    |
| *                      | Bluetooth <sup>®</sup> pairing                                                                                                    |
| NOTE *5                | and the control of the control of th |

**NOTE** \*Functionality varies by application. May not function with web-based apps.

Be safe

Please read the safety guide for important safety, charging, battery and regulatory information before using your new headset.

**USB** Bluetooth adapter

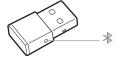

To pair your headset and USB adapter again if it loses connection, put your headset and USB adapter into pair mode (for the USB adapter, press the Bluetooth pairing button for 4 seconds until the lights flash red and blue).

#### **NOTE** Adapter design may vary

#### Standard LEDs

| USB LEDs              | What they mean                |
|-----------------------|-------------------------------|
| Flashing red and blue | Pairing                       |
| Solid blue            | Headset connected             |
| Flashing blue         | On a call                     |
| Solid red             | Mute active                   |
| Flashing purple       | Streaming media from computer |
|                       |                               |

#### LEDs when Microsoft Teams\* is detected

| USB LEDs              | What they mean               |  |
|-----------------------|------------------------------|--|
| Flashing red and blue | Pairing                      |  |
| Solid purple          | Headset connected            |  |
| Flashing blue         | On a call                    |  |
| Solid red             | Mute active                  |  |
| Pulsing purple        | Microsoft Teams notification |  |

**NOTE** \*Requires Microsoft Teams application

### Connect and pair

### Questions? Click to Live Chat

#### Connect to PC

Your Bluetooth USB adapter comes pre-paired to your headset.

1 Turn on your headset and insert the Bluetooth USB adapter into your laptop or PC.

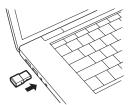

- The USB adapter LED flashes and then turns solid to indicate the headset is connected to the USB adapter. If you are wearing your headset you hear "PC connected" to indicate the connection has been established. When on a call, the LED on the USB adapter flashes blue. When not on a call the LED is solid
- **OPTIONAL** Load Plantronics Hub for Windows/Mac by visiting poly.com/software. This allows you to customize your headset behavior through advanced settings and options.

#### Configure for media

Your USB Bluetooth adapter comes ready to take calls, but listening to music takes some additional configuration.

#### Windows

- To configure your Bluetooth USB adapter to play music, go to Start menu > Control Panel > Sound > Playback tab. Select Plantronics BT600, set it as the Default Device and click OK.
- To pause music when you place or receive calls, go to Start menu > Control Panel > Sound > Communications tab and select the desired parameter.

#### Mad

1 To configure the Bluetooth USB adapter, go to Apple menu > System Preferences > Sound. On both the Input and Output tabs, select Plantronics BT600.

#### Pair to mobile device

To put your headset in pair mode, press and hold the power button towards the Bluetooth icon until you hear "pairing" and the headset LEDs flash red and blue.

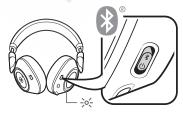

- Activate Bluetooth on your phone and set it to search for new devices.
- iPhone Settings > Bluetooth > On\*
- Android Settings > Bluetooth: On > Scan for devices\*

NOTE \*Menus may vary by device.

3 Select "PLT V8200 Series."

If necessary, enter four zeros (0000) for the passcode or accept the connection.

Once successfully paired, you hear "pairing successful" and the headset LEDs stop flashing. **NOTE** *To enable caller name announcement, allow access to your contacts if your phone prompts you.* 

**NOTE** Your headset can pair with up to 8 devices but only maintain 2 connections simultaneously; this includes the Bluetooth USB adapter.

#### Pair mode

Slide and hold the power button towards the Bluetooth icon until the LEDs flash red and blue.

#### Pair USB adapter again

- Insert the high-fidelity Bluetooth USB adapter into your laptop or computer and wait for your computer to recognize it.
- 2 Put your headphones in pair mode.
- Put your Bluetooth USB adapter into pair mode by gently pressing and holding the pair button with a pen or paperclip until the Bluetooth USB adapter flashes red and blue.

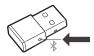

Pairing is successful when you hear "pairing successful" and the Bluetooth USB adapter LED is solid blue.

#### NFC pairing

- 1 Ensure NFC is on and your phone's display is unlocked.
- 2 Tap and hold the headphones to the phone's NFC tag location until NFC pairing completes. If necessary, accept the connection.

**TIP** Keep an eye on your Smartphone's screen for prompts to start and accept the pairing process.

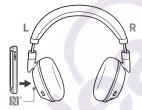

**NOTE** The headphone's NFC tag is located on the outside of the left ear cup. Phone NFC tag locations vary.

### Load software

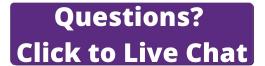

**NOTE** Some softphones require the installation of Plantronics Hub for Windows and Mac to enable headset control (answer/end and mute) functionality.

- Download Plantronics Hub for Windows/Mac by visiting poly.com/software.
- Download Plantronics Hub for iOS/Android by visiting poly.com/software, the App Store or Google Play.

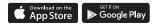

Manage your headset settings with your computer or mobile device with Plantronics Hub for Windows and Mac or Plantronics Hub for iOS and Android, respectively.

| Plantronics Hub             | iOS and Android               | Windows and Mac |
|-----------------------------|-------------------------------|-----------------|
| Call control for softphones | available for some softphones | Х               |
| Change headset language     | X                             | X               |
| Update firmware             | X                             | X               |
| Turn features on/off        | X                             | X               |
| View user guide             | X                             | X               |
| Battery meter               | Х                             | X               |
| Find MyHeadset              | Х                             |                 |

### The Basics

# Questions? Click to Live Chat

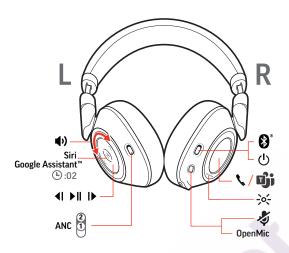

Power on/off

Slide the switch  $\circlearrowleft$  to power on or off.

Fit

**IMPORTANT** Headset microphones are on the front of your earcups.

For best call audio, ensure that left and right earcups are on the correct ear.

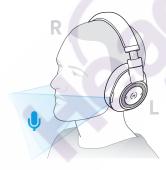

Volume

Rotate the volume wheel  $\oint \frac{1}{2}$  forward (+) or backward (-) to control the volume.

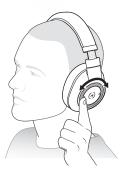

#### Adjust headset microphone volume (softphone)

Place a test softphone call and adjust softphone volume and PC sound volume accordingly.

Make/Take/End Calls

Answer a call

Choose:

• Tap the Call \ button

· Put on the headset to answer call

**IMPORTANT** For best call audio, ensure that left and right earcups are on the correct ear.

#### Answer a second call

First, tap the Call button \ to end current call, then tap the Call button \ again to answer new call.

#### End a call

Tap the Call button \ to end current call.

#### Mute/unmute

While on an active call, choose:

- · Tap the red Mute button
- Take off/put on your headset while on an active call (requires active smart sensors)

#### Hold a call

Double-tap the Call  $\S$  button to put a call on hold. Tap the Call  $\S$  button again to answer an incoming call.

**NOTE** Up to 2 calls can be put on hold.

#### Switch between calls (flash)

Double-tap the Call \ button to switch between calls.

**NOTE** Flash functionality works only between calls of the same type. Flash does not work between mobile and softphone calls.

#### Call back last call

Double-tap the Call button \.

#### Answer calls from a second device

It's easy to answer calls from two devices (including softphone).

When on a call, you hear a ringtone notification of the incoming call from the second paired device.

To answer a second call from the other device, first tap the Call \ button to end the current call and tap the Call button again to answer the new call. If you choose to not answer the second call, it will go to voicemail.

### Interact with Microsoft softphone

- For Microsoft Teams, tap the headset's Call \ button to interact (application required).
- For Skype for Business, press and hold the headset's Call \ button for 2 seconds to interact
  (application required).
- Set your target phone by going to Plantronics Hub for Windows/Mac > Softphones > Software Settings > Target Softphone

#### Play/pause music

Tap the Play/pause ► II button.

**NOTE** Because your headset is equipped with sensors, if you are playing music and you take off your headset, your music pauses. If you put on your headset, your music resumes (functionality varies by application and doesn't function with web-based apps).

#### Track selection

Tap the Forward button ▶ or Back button ◀ to control the track selection.

#### Voice control

Siri, Google Now<sup>™</sup>, Cortana Press and hold the Play/pause I button for 2 seconds until you hear the tone. Wait for the phone prompt to activate voice dialing, search, and other smartphone voice controls.

#### Charge

It takes up to 3 hours to fully charge your headphones. The LEDs turn off once charging is complete.

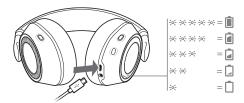

 $\textbf{TIP To check the headphones battery status, tap the Call § button while wearing your headphones.} \\ Headphones must be in idle state.$ 

Your headphones have up to 24 hours of listening time.

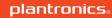

### More Features

### Questions? Click to Live Chat

#### Select language

You can wirelessly change your headset language using Plantronics Hub software. Download: poly.com/software. Choose:

- With your headset paired to your smartphone, select headset language in Plantronics Hub for iOS/ Android
- With your headset connected to your computer via USB adapter or cable, select headset language in Plantronics Hub for Windows/Mac\*
  - \*USB adapter not included in all models.

#### Voice alerts list

Following is a list of common voice alerts. You can use Plantronics Hub to customize some of these alerts. Download Plantronics Hub at poly.com/software

- "Answering call"
- · "Battery low"
- · "Redialing last outgoing call"
- "Incoming call"
- "Mute on/mute off"
- "No phone is connected"
- "Pairing"
- · "Pairing incomplete, restart headset"
- "Pairing successful"
- "Power on/off"
- "Phone X connected/disconnected"
- · "Recharge headset"
- "Smart sensors on/off"
- "Battery high"
- "Volume maximum/minimum"

#### Use sensors

Smart sensors respond when you put on or take off your headphones. Customize in Plantronics Hub. Below describes default settings.

| With active sensors   | putting on the headphones will:                         | taking off the headphones will: |
|-----------------------|---------------------------------------------------------|---------------------------------|
| Mobile/softphone call | answer the incoming call                                | mute the active call            |
| Music/media           | resume music/media (if playing previous to taking off)* | pause music/media (if playing)* |

**NOTE** \*Functionality varies by application. May not function with web-based apps.

#### **Reset Sensors**

You may need to reset the sensors if they are not working as expected.

To reset the headset sensors, connect it directly to your computer's USB port, and place it, with the ear cups up, on a flat, non-metallic surface for more than 10 seconds.

#### ANC

Active Noise Cancelling (ANC) reduces external noise and enhances your music and sound quality.

Slide the ANC switch to choose:

- · Mid: recommended for office
- · High: recommended for airplane

#### OpenMic

When not on a call, tap the red # button to hear your surroundings (your music/audio will pause).

#### Change headset settings

You can manage your headset settings by using Plantronics Hub for Windows/Mac on your computer or Plantronics Hub for iOS/Android on your mobile device. Visit poly.com/software.

Settings that can be changed include:

- · Headset language
- · Answering call alert
- Mute
- · Mute reminder
- · Smart sensors
- Firmware update
- Streaming audio (A2DP)
- · HD Voice (wideband audio)
- Caller ID on/off
- · Audio channel tone
- · Restore default settings
- Find MyHeadset: clear event history

### Caller Announcement (mobile phone only)

When wearing your headset, you will hear the name of a contact calling so you can decide whether to answer or ignore the call without having to check the phone screen.

An incoming caller name is announced:

- if your phone supports Phone Book Access Profile (PBAP)
- if you granted access to your contacts during pairing process (for many mobile phones, this is preset out-of-the box and may not be necessary)
- · if the caller is stored in the phone's contacts list

An incoming caller name is not announced: if the caller is unknown, unlisted, blocked, or the language is not supported.

### Update firmware

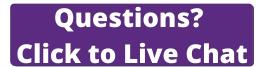

Keep your firmware up-to-date to improve performance and add new features to your headset.

Update your firmware using your computer or mobile device with Plantronics Hub for Windows/Mac or Plantronics Hub for iOS/Android, respectively. Download Plantronics Hub at poly.com/software. Choose:

- Plantronics Hub for Windows/Mac: With your headset connected your computer, check Updates for available firmware update
- Plantronics Hub for iOS/Android: With your headset paired to your smartphone, check Settings for available firmware update

While updating firmware:

- Remove your headset from your ear. Do not use your headset or device until the update is complete.
- Disconnect your headset from other devices such as phones, tablets and computers
- Do not start a second update from a second device
- Do not stream media on your smartphone
- Do not answer or place a call

**NOTE Smartphone:** If you receive a lot of calls, emails or texts, try turning on the Do Not Disturb feature in your smartphone's settings while you update.

#### Headset recovery

If you have several failed attempts at an over-the-air firmware update, or if your headset becomes unresponsive, take the following steps:

- 1 Download and install Plantronics Hub for Windows/Mac at poly.com/software
- 2 Connect your headset to your computer using a USB cable
- 3 Open Plantronics Hub, go to Help > Support > Firmware Updates & Recovery and enter your Product ID (PID) to complete the recovery

Find your Product ID (PID). Choose:

- · Plantronics Hub app's headset recovery instructions
- · Plantronics Hub app's home screen

### **Troubleshooting**

### **Questions? Click to Live Chat**

During a call, my voice sounds muffled or far away to other callers.

You may be wearing your headset backwards. Headset microphones are on the front of your earcups. For best call audio, ensure that left and right earcups are on the correct ear

When I use my headset with a softphone, the headset call control and mute buttons don't • Make sure the softphone you are using is supported by

Check the following:

- viewing our software compatibility guide.
- · If required to enable headset control (answer/end and mute) functionality, ensure you have Plantronics Hub for Windows/Mac installed. See Load software.
- Mac only: if you are running Skype for Business or Lync softphone, guit Plantronics Hub for optimum headset call control.

How do I interact with Microsoft Teams or Skype for Business?

- For Microsoft Teams, tap the Call \ button to interact.
- For Skype for Business, press and hold the Call \ button for 2 seconds to interact.
- Set your target phone by going to Plantronics Hub for Windows/Mac > Softphones > Software Settings > Target Softphone

Does my Microsoft Teams-enabled headset work with other softphones?

Yes, while your headset is optimized for Microsoft Teams, it can be configured to use with other supported softphones. Set your target phone by going to Plantronics Hub for Windows/Mac > Softphones > Software Settings > Target Softphone

When you configure another softphone, the Call button:

- doesn't interact with Teams
- doesn't go to Teams notifications
- · will not launch Cortana

The headset sound is not working as expected when connected to computer.

- · During a call, nobody can hear me
- · During a call, I can't hear anybody
- · Music is not coming through my headset
- · When I play music and a call comes in, the music is too loud or doesn't pause

To configure the headset sound on your computer, see Configure for media.

I can't unmute my headset when I'm on a softphone call.

Install Plantronics Hub for Windows/Mac.

The headset sensors are not working as expected.

- · A call is not automatically answered when I put on my headset
- · Mute/unmute is not working when I take on/off my headset during a call

If your headset sensors are not working as expected, you may need to reset the sensors. See Reset sensors.

• During a call, mute unexpectedly turns on

| e the headset fully to reset the accuracy of the talk rompts.  and see if OpenMic is on by pressing the red mute in when you are not on a call. Our exclusive OpenMic e lets you control the level of ambient noise you |
|----------------------------------------------------------------------------------------------------|
| n when you are not on a call. Our exclusive OpenMic<br>e lets you control the level of ambient noise you                                                                                                    |
| for Designation and Leave was a sub-                                                                                                    |
| for Business and Lync users only:<br>ype for Business or Lync softphone.                                                                                                    |
| lantronics Hub for Mac and configure desired<br>s.                                                                                                    |
| antronics Hub.                                                                                                    |
| for Business and Lync users only:<br>ype for Business or Lync softphone.                                                                                                    |
| lantronics Hub for Mac and update headset<br>re. See Update firmware.                                                                                                    |
| antronics Hub.                                                                                                    |
| P<br>a                                                                                                    |

### Support

# Questions? Click to Live Chat

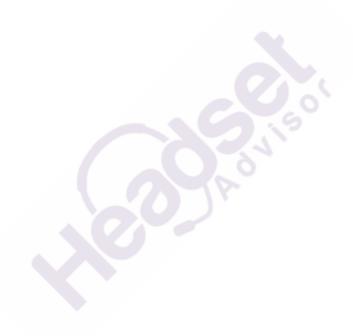

#### **NEED MORE HELP?**

#### poly.com/support

**Plantronics, Inc. Plantronics B.V.** 345 Encinal Street Scorpius 171

Santa Cruz, CA 95060 2132 LR Hoofddorp

United States Netherlands

© 2020 Plantronics, Inc. Plantronics and Voyager are trademarks of Plantronics, Inc. registered in the US and other countries, and OpenMic and PLT are trademarks of Plantronics, Inc. Bluetooth is a registered trademark of Bluetooth SIG, Inc. and any use by Plantronics, Inc. is under license. Google Play and the Google Play logo are trademarks of Google Inc. The N-Mark is a trademark or registered trademark of NFC Forum, Inc. in the United States and in other countries. All other trademarks are the property of their respective owners.

Patents pending.

210802-06 (09.20)